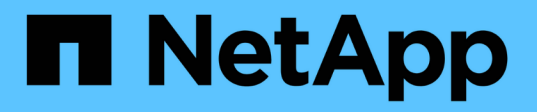

# **StorageGRID for FabricPool** を設定します

StorageGRID 11.5

NetApp April 11, 2024

This PDF was generated from https://docs.netapp.com/ja-jp/storagegrid-115/fabricpool/configuringstoragegrid-for-fabricpool.html on April 11, 2024. Always check docs.netapp.com for the latest.

# 目次

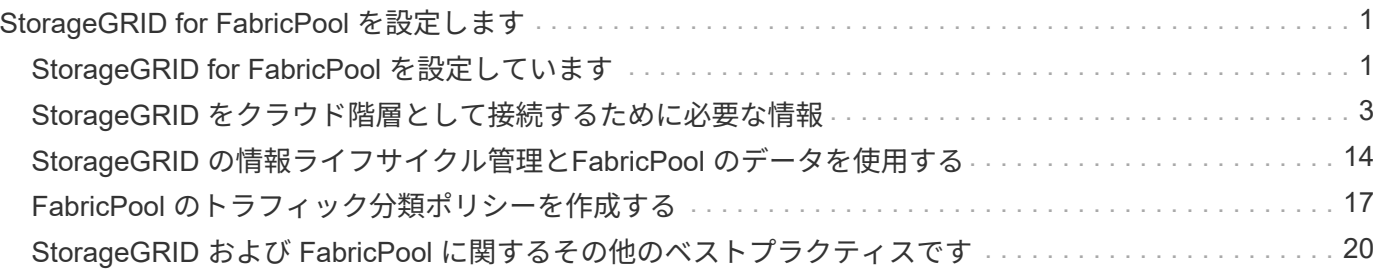

# <span id="page-2-0"></span>**StorageGRID for FabricPool** を設定します

StorageGRID をNetApp FabricPool クラウド階層として設定する方法について説明しま す。

- ["StorageGRID for FabricPool](#page-2-1) [を設定しています](#page-2-1)["](#page-2-1)
- ["StorageGRID](#page-4-0) [をクラウド階層として接続するために必要な情報](#page-4-0)["](#page-4-0)
- ["StorageGRID](#page-15-0) [の情報ライフサイクル管理と](#page-15-0)[FabricPool](#page-15-0) [のデータを使用する](#page-15-0)["](#page-15-0)
- ["FabricPool](#page-18-0) [のトラフィック分類ポリシーを作成する](#page-18-0)["](#page-18-0)
- ["StorageGRID](#page-21-0) [および](#page-21-0) [FabricPool](#page-21-0) [に関するその他のベストプラクティスです](#page-21-0)["](#page-21-0)

# <span id="page-2-1"></span>**StorageGRID for FabricPool** を設定しています

NetApp ONTAP ソフトウェアを使用すると、 NetApp FabricPool を使用して、アクセス 頻度の低いデータやコールドデータを NetApp StorageGRID オブジェクトストレージシ ステムに階層化できます。

次の手順に従って、次の操作を行います

- FabricPool で使用する StorageGRID オブジェクトストレージシステムの設定の概要について説明しま す。
- StorageGRID を FabricPool クラウド階層として接続した場合に ONTAP に入力する情報の入手方法につ いて説明します。
- · StorageGRID 情報ライフサイクル管理 ( ILM ) ポリシー、 StorageGRID トラフィック分類ポリシー、お よび FabricPool ワークロードのその他の StorageGRID オプションを設定するためのベストプラクティス について説明します。

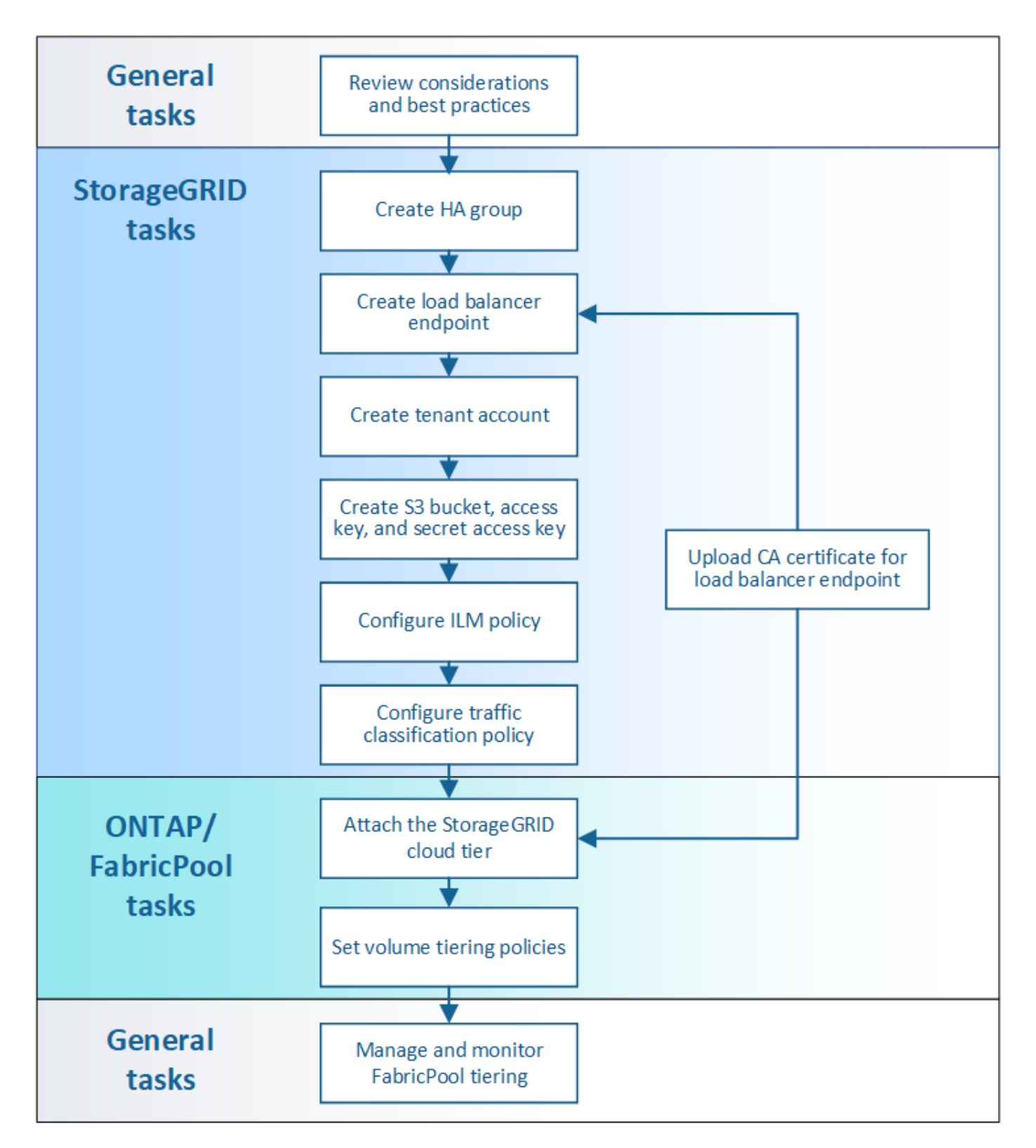

必要なもの

これらの手順を使用する前に、次の

- アクセス頻度の低い ONTAP データを StorageGRID に階層化するときに使用する FabricPool ボリューム 階層化ポリシーを決定します。
- ストレージ容量とパフォーマンスのニーズを満たす StorageGRID システムを計画して設置します。
- Grid Manager や Tenant Manager を含む StorageGRID システムソフトウェアの理解

関連情報

- ["TR-4598](https://www.netapp.com/pdf.html?item=/media/17239-tr4598pdf.pdf): 『[FabricPool Best Practices for ONTAP 9.8](https://www.netapp.com/pdf.html?item=/media/17239-tr4598pdf.pdf)[』](https://www.netapp.com/pdf.html?item=/media/17239-tr4598pdf.pdf)["](https://www.netapp.com/pdf.html?item=/media/17239-tr4598pdf.pdf)
- ["ONTAP 9](https://docs.netapp.com/ontap-9/index.jsp) [ドキュメンテーション・センター](https://docs.netapp.com/ontap-9/index.jsp)["](https://docs.netapp.com/ontap-9/index.jsp)

# **FabricPool** とは

FabricPool は、ハイパフォーマンスのフラッシュアグリゲートを高パフォーマンス階層として、オブジェクト ストアをクラウド階層として使用する ONTAP ハイブリッドストレージ解決策 です。FabricPool 内のデータ は、アクセス頻度に応じてどちらかの階層に格納されます。FabricPool を使用すると、パフォーマンス、効 率、保護を犠牲にすることなくストレージコストを削減できます。

アーキテクチャを変更する必要はなく、中央のONTAP ストレージシステムからデータベースとアプリケーシ ョンの環境を引き続き管理できます。

## オブジェクトストレージとは

オブジェクトストレージは、ファイルストレージやブロックストレージなどの他のストレージアーキテクチャ とは対照的に、データをオブジェクトとして管理するストレージアーキテクチャです。オブジェクトは単一の コンテナ(バケットなど)内に保持され、他のディレクトリ内のディレクトリにファイルとしてネストされる ことはありません。一般にオブジェクトストレージはファイルストレージやブロックストレージよりもパフォ ーマンスは低くなりますが、拡張性は大幅に向上します。StorageGRID バケットはペタバイト単位のデータ を保持できます。

### **StorageGRID** を**FabricPool** クラウド階層として使用する

FabricPool では、 ONTAP データを StorageGRID などの多数のオブジェクトストアプロバイダに階層化でき ます。サポートされる 1 秒あたりの最大入出力処理数( IOPS )をバケットレベルまたはコンテナレベルで設 定する可能性があるパブリッククラウドとは異なり、 StorageGRID のパフォーマンスはシステム内のノード 数に応じて拡張されます。StorageGRID を FabricPool クラウド階層として使用すると、コールドデータをプ ライベートクラウド内に保持することで、最高のパフォーマンスと完全なデータ管理を実現できます。

また、 StorageGRID をクラウド階層として使用する場合は、 FabricPool ライセンスは必要ありません。

### **StorageGRID** で複数の**ONTAP** クラスタを使用する

以下の手順では、 StorageGRID を単一の ONTAP クラスタに接続する方法について説明します。ただし、同 じ StorageGRID システムを複数の ONTAP クラスタに接続することができます。

複数の ONTAP クラスタから単一の StorageGRID システムにデータを階層化する場合は、クラスタごとに異 なる S3 バケットを使用する必要があります。要件に応じて、すべてのクラスタに同じハイアベイラビリティ ( HA )グループ、ロードバランサエンドポイント、およびテナントアカウントを使用するか、またはクラス タごとにこれらの項目をそれぞれ設定できます。

# <span id="page-4-0"></span>**StorageGRID** をクラウド階層として接続するために必要な情報

StorageGRID をFabricPool のクラウド階層として接続する前に、StorageGRID でいくつ かの設定手順を実行して特定の値を取得する必要があります。

このタスクについて

次の表に、 FabricPool のクラウド階層として StorageGRID を接続する場合に ONTAP に入力する必要があ る情報を示します。このセクションのトピックでは、 StorageGRID のグリッドマネージャとテナントマネー ジャを使用して必要な情報を取得する方法について説明します。

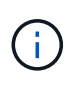

表示されるフィールド名と ONTAP で必要な値の入力プロセスは、 ONTAP CLI ( storage aggregate object-store config create ) と ONTAP System Manager ( \* Storage \* > \* Aggregates & Disks \* > \* Cloud Tier \*)のどちらを使用しているかによって異なります。

詳細については、以下を参照してください。

- ["TR-4598](https://www.netapp.com/pdf.html?item=/media/17239-tr4598pdf.pdf): 『[FabricPool Best Practices for ONTAP 9.8](https://www.netapp.com/pdf.html?item=/media/17239-tr4598pdf.pdf)[』](https://www.netapp.com/pdf.html?item=/media/17239-tr4598pdf.pdf)["](https://www.netapp.com/pdf.html?item=/media/17239-tr4598pdf.pdf)
- ["ONTAP 9](https://docs.netapp.com/ontap-9/index.jsp) [ドキュメンテーション・センター](https://docs.netapp.com/ontap-9/index.jsp)["](https://docs.netapp.com/ontap-9/index.jsp)

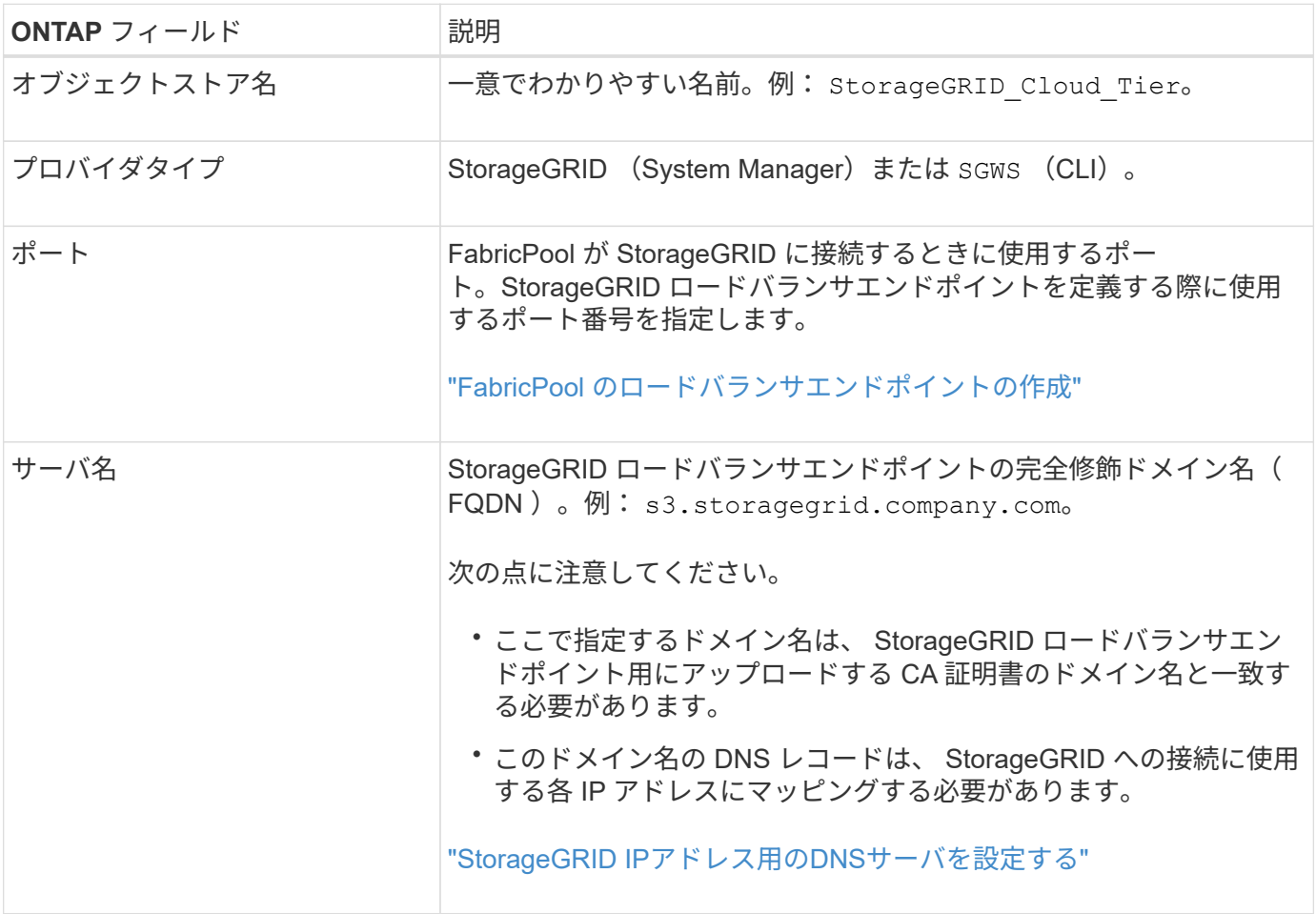

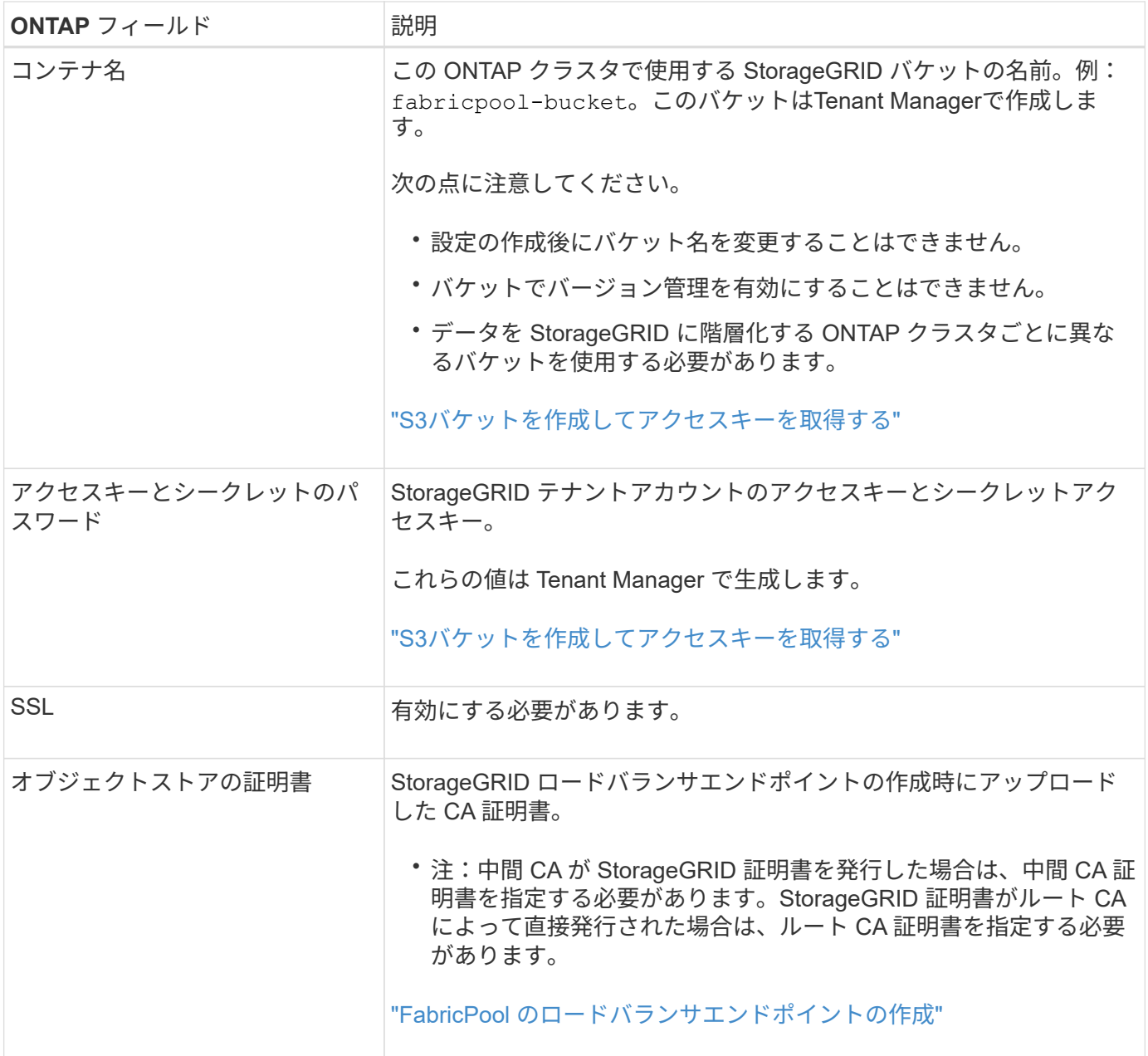

#### 完了後

必要な StorageGRID 情報を取得したら、 ONTAP にアクセスしてクラウド階層として StorageGRID を追加 し、クラウド階層をアグリゲートとして追加し、ボリューム階層化ポリシーを設定できます。

ロードバランシングのベストプラクティスを参照してください

StorageGRID をFabricPool クラウド階層として接続する前に、StorageGRID グリッドマ ネージャを使用して少なくとも1つのロードバランサエンドポイントを設定します。

ロードバランシングとは

データを FabricPool から StorageGRID システムに階層化すると、 StorageGRID はロードバランサを使用し て取り込みと読み出しのワークロードを管理します。ロードバランシングは、 FabricPool ワークロードを複 数のストレージノードに分散することで、速度と接続容量を最大化します。

StorageGRID ロードバランササービスはすべての管理ノードとすべてのゲートウェイノードにインストー ルされ、レイヤ 7 のロードバランシングを提供します。クライアント要求の Transport Layer Security ( TLS )終了を実行し、要求を検査し、ストレージノードへの新しいセキュアな接続を確立します。

各ノード上のロードバランササービスは、クライアントトラフィックをストレージノードに転送する際に独立 して動作します。重み付きのプロセスを使用すると、ロードバランササービスは、より多くの要求をより多く の CPU を使用可能なストレージノードにルーティングします。

推奨されるロードバランシングメカニズムは StorageGRID ロードバランササービスですが、代わりにサード パーティのロードバランサを統合することもできます。詳細については、ネットアップのアカウント担当者に お問い合わせいただくか、次のテクニカルレポートを参照してください。

#### ["StorageGRID](https://www.netapp.com/pdf.html?item=/media/17068-tr4626pdf.pdf) [ロードバランサオプション](https://www.netapp.com/pdf.html?item=/media/17068-tr4626pdf.pdf)["](https://www.netapp.com/pdf.html?item=/media/17068-tr4626pdf.pdf)

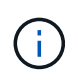

ゲートウェイノード上の別の Connection Load Balancer ( CLB )サービスは廃止され、 FabricPool での使用は推奨されなくなりました。

**StorageGRID** ロードバランシングのベストプラクティスを参照してください

一般的なベストプラクティスとして、 StorageGRID システムの各サイトにロードバランササービスを使用す るノードが 2 つ以上必要です。たとえば、サイトには管理ノードとゲートウェイノードの両方、または管理 ノードが2つ含まれている場合があります。SG100 または SG100 サービスアプライアンス、ベアメタルノー ド、仮想マシン( VM )ベースのノードのいずれを使用しているかに関係なく、各ロードバランシングノード に適切なネットワーク、ハードウェア、または仮想化インフラがあることを確認します。

StorageGRID ロードバランサエンドポイントを設定して、ゲートウェイノードと管理ノードが FabricPool の 受信要求と送信要求に使用するポートを定義する必要があります。

ロードバランサエンドポイント証明書のベストプラクティス

FabricPool で使用するロードバランサエンドポイントを作成する際には、プロトコルとしてHTTPSを使用す る必要があります。その後、公開された信頼された証明書またはプライベート認証局(CA)によって署名さ れた証明書をアップロードするか、自己署名証明書を生成できます。この証明書は、 ONTAP が StorageGRID で認証することを許可します。

ベストプラクティスとして、 CA サーバ証明書を使用して接続を保護することを推奨します。CA によって署 名された証明書は、無停止でローテーションできます。

ロードバランサエンドポイントで使用する CA 証明書を要求する場合は、証明書のドメイン名が、そのロード バランサエンドポイント用に ONTAP に入力するサーバ名と一致していることを確認してください。可能であ れば、ワイルドカード(\*)を使用して仮想ホスト形式の URL を許可します。例:

\*.s3.storagegrid.company.com

StorageGRID を FabricPool クラウド階層として追加する場合は、 ONTAP クラスタにも同じ証明書をインス トールする必要があります。また、ルート証明書と下位の認証局( CA )証明書もインストールする必要があ ります。

 $\bigcirc$ 

StorageGRID では、さまざまな目的でサーバ証明書が使用されます。ロードバランササービス に接続する場合は、Object Storage APIサービスエンドポイントのサーバ証明書をアップロード する必要はありません。

ロードバランシングエンドポイントのサーバ証明書の詳細を確認するには、次の手順を実行します。

• ["](https://docs.netapp.com/ja-jp/storagegrid-115/admin/managing-load-balancing.html)[負荷](https://docs.netapp.com/ja-jp/storagegrid-115/admin/managing-load-balancing.html)[分](https://docs.netapp.com/ja-jp/storagegrid-115/admin/managing-load-balancing.html)[散](https://docs.netapp.com/ja-jp/storagegrid-115/admin/managing-load-balancing.html)[の管理](https://docs.netapp.com/ja-jp/storagegrid-115/admin/managing-load-balancing.html)["](https://docs.netapp.com/ja-jp/storagegrid-115/admin/managing-load-balancing.html)

• ["](https://docs.netapp.com/ja-jp/storagegrid-115/harden/hardening-guideline-for-server-certificates.html)[サーバ](https://docs.netapp.com/ja-jp/storagegrid-115/harden/hardening-guideline-for-server-certificates.html)[証](https://docs.netapp.com/ja-jp/storagegrid-115/harden/hardening-guideline-for-server-certificates.html)[明](https://docs.netapp.com/ja-jp/storagegrid-115/harden/hardening-guideline-for-server-certificates.html)[書](https://docs.netapp.com/ja-jp/storagegrid-115/harden/hardening-guideline-for-server-certificates.html)[のセキュリティ](https://docs.netapp.com/ja-jp/storagegrid-115/harden/hardening-guideline-for-server-certificates.html)[強](https://docs.netapp.com/ja-jp/storagegrid-115/harden/hardening-guideline-for-server-certificates.html)[化](https://docs.netapp.com/ja-jp/storagegrid-115/harden/hardening-guideline-for-server-certificates.html)[ガ](https://docs.netapp.com/ja-jp/storagegrid-115/harden/hardening-guideline-for-server-certificates.html)[イドライン](https://docs.netapp.com/ja-jp/storagegrid-115/harden/hardening-guideline-for-server-certificates.html)["](https://docs.netapp.com/ja-jp/storagegrid-115/harden/hardening-guideline-for-server-certificates.html)

ハイアベイラビリティグループのベストプラクティス

StorageGRID をFabricPool クラウド階層として接続する前に、StorageGRID グリッドマ ネージャを使用してハイアベイラビリティ(HA)グループを設定します。

ハイアベイラビリティ(**HA**)グループとは

FabricPool データの管理に常にロードバランササービスを使用できるようにするには、複数の管理ノードとゲ ートウェイノードのネットワークインターフェイスを1つのエンティティ(ハイアベイラビリティ(HA)グ ループと呼ばれます)にグループ化します。HA グループのアクティブノードで障害が発生した場合、グルー プ内の別のノードがワークロードの管理を続行できます。

各 HA グループは、関連付けられたノード上の共有サービスへの可用性の高いアクセスを提供します。たとえ ば、すべての管理ノードで構成されるHAグループは、一部の管理ノード管理サービスとロードバランササー ビスへの高可用性アクセスを提供します。ゲートウェイノードのみ、または管理ノードとゲートウェイノード の両方で構成されるHAグループは、共有ロードバランササービスへの可用性の高いアクセスを提供します。

HAグループを作成するときは、グリッドネットワーク(eth0)またはクライアントネットワーク(eth2)に 属するネットワークインターフェイスを選択します。HAグループ内のすべてのインターフェイスは、同じネ ットワークサブネット内に存在する必要があります。

HAグループは、グループ内のアクティブインターフェイスに追加された仮想IPアドレスを1つ以上維持しま す。アクティブインターフェイスが使用できなくなった場合、仮想IPアドレスは別のインターフェイスに移動 します。このフェイルオーバープロセスにかかる時間は通常数秒です。クライアントアプリケーションへの影 響はほとんどなく、通常の再試行で処理を続行できます。

ロードバランシングノードのHAグループを設定すると、FabricPool はそのHAグループの仮想IPアドレスに接 続します。

ハイアベイラビリティ(HA) グループのベストプラクティス

FabricPool 用の StorageGRID HA グループを作成する際のベストプラクティスは、次のワークロードによっ て異なります。

- プライマリワークロードのデータで FabricPool を使用する場合は、データの取得の中断を回避するため に、ロードバランシングノードを少なくとも 2 つ含む HA グループを作成する必要があります。
- FabricPool の snapshot-only のボリューム階層化ポリシーまたは非プライマリのローカルのパフォーマン ス階層(ディザスタリカバリ先や NetApp SnapMirror ® デスティネーションなど)を使用する予定の場合 は、 1 つのノードだけで HA グループを設定できます。

ここでは、アクティブ / バックアップ HA の HA グループの設定(一方のノードがアクティブでもう一方のノ

ードがバックアップ)について説明します。ただし、 DNS ラウンドロビンまたはアクティブ / アクティブ HA を使用することもできます。これらの他の HA 構成のメリットについては、を参照してください ["HA](https://docs.netapp.com/ja-jp/storagegrid-115/admin/configuration-options-for-ha-groups.html) [グル](https://docs.netapp.com/ja-jp/storagegrid-115/admin/configuration-options-for-ha-groups.html) [ープの設定オプション](https://docs.netapp.com/ja-jp/storagegrid-115/admin/configuration-options-for-ha-groups.html)["](https://docs.netapp.com/ja-jp/storagegrid-115/admin/configuration-options-for-ha-groups.html)。

#### <span id="page-9-0"></span>**StorageGRID IP**アドレス用の**DNS**サーバを設定する

ハイアベイラビリティグループとロードバランサエンドポイントを設定したら、 ONTAP システムのドメインネームシステム (DNS)に、 FabricPool が接続に使用する IP アド レスに StorageGRID サーバ名(完全修飾ドメイン名)を関連付けるレコードが含まれて いることを確認する必要があります。

DNS レコードに入力する IP アドレスは、負荷分散ノードの HA グループを使用しているかどうかによって異 なります。

- HA グループを設定している場合、 FabricPool はその HA グループの仮想 IP アドレスに接続します。
- HA グループを使用していない場合、 FabricPool は、任意のゲートウェイノードまたは管理ノードの IP アドレスを使用して StorageGRID ロードバランササービスに接続できます。

また、 DNS レコードが、ワイルドカード名を含む、必要なすべてのエンドポイントドメイン名を参照してい ることを確認する必要があります。

**FabricPool** のハイアベイラビリティ(**HA**)グループの作成

FabricPool で使用するように StorageGRID を設定する場合は、必要に応じて 1 つ以上 のハイアベイラビリティ( HA )グループを作成できます。HA グループは、管理ノー ド、ゲートウェイノード、またはその両方の 1 つ以上のネットワークインターフェイス で構成されます。

必要なもの

• Grid Managerにはサポートされているブラウザを使用してサインインする必要があります。

• Root Access 権限が必要です。

このタスクについて

各 HA グループは、仮想 IP アドレス (VIP) を使用して、関連付けられたノード上の共有サービスへの可用 性の高いアクセスを提供します。

詳細については、を参照してください。を参照してください ["](https://docs.netapp.com/ja-jp/storagegrid-115/admin/managing-high-availability-groups.html)[ハイアベイラビリティグループの管理](https://docs.netapp.com/ja-jp/storagegrid-115/admin/managing-high-availability-groups.html)["](https://docs.netapp.com/ja-jp/storagegrid-115/admin/managing-high-availability-groups.html)。

手順

- 1. \* Configuration **>** Network Settings **>** High Availability Groups \*を選択します。
- 2. ネットワークインターフェイスを1つ以上選択してください。ネットワークインターフェイスは、グリッ ドネットワーク(eth0)またはクライアントネットワーク(eth2)上の同じサブネットに属している必要 があります。
- 3. 1つのノードを優先マスターに割り当てます。

優先マスターは、障害が発生してVIPアドレスがバックアップインターフェイスに再割り当てされない限 り、アクティブインターフェイスです。

4. HAグループのIPv4アドレスを10個まで入力します。

### すべてのメンバーインターフェイスで共有するIPv4サブネット内のアドレスを指定する必要があります。

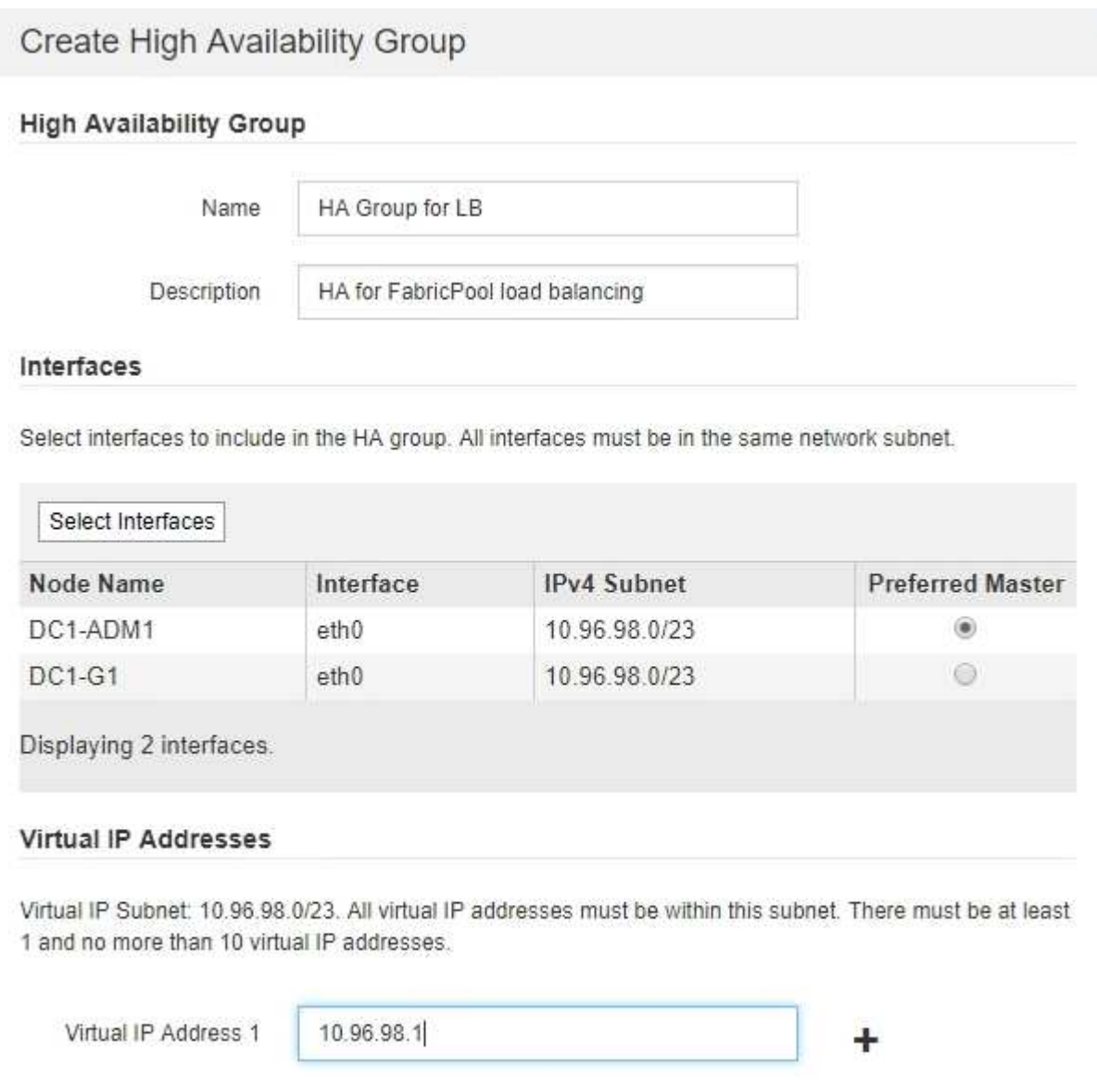

<span id="page-10-0"></span>**FabricPool** のロードバランサエンドポイントの作成

FabricPool で使用するStorageGRID を設定する場合は、ロードバランサエンドポイント を設定し、ロードバランサエンドポイント証明書をアップロードします。この証明書 は、ONTAP とStorageGRID 間の接続を保護するために使用されます。

Cancel

Save

必要なもの

- Grid Managerにはサポートされているブラウザを使用してサインインする必要があります。
- Root Access 権限が必要です。
- 次のファイルが必要です。
	- Server Certificate :カスタムサーバ証明書ファイル。
	- Server Certificate Private Key :カスタムサーバ証明書の秘密鍵ファイル。
	- CA Bundle:各中間発行認証局(CA)の証明書を含む単一のファイル。このファイルには、 PEM で エンコードされた各 CA 証明書ファイルが、証明書チェーンの順序で連結して含まれている必要があ ります。

このタスクについて

このタスクの詳細については、を参照してください ["](https://docs.netapp.com/ja-jp/storagegrid-115/admin/configuring-load-balancer-endpoints.html)[ロードバランサエンドポイントの設定](https://docs.netapp.com/ja-jp/storagegrid-115/admin/configuring-load-balancer-endpoints.html)["](https://docs.netapp.com/ja-jp/storagegrid-115/admin/configuring-load-balancer-endpoints.html)。

#### 手順

1. [\* Configuration **>** Network Settings **>** Load Balancer Endpoints \*]を選択します。

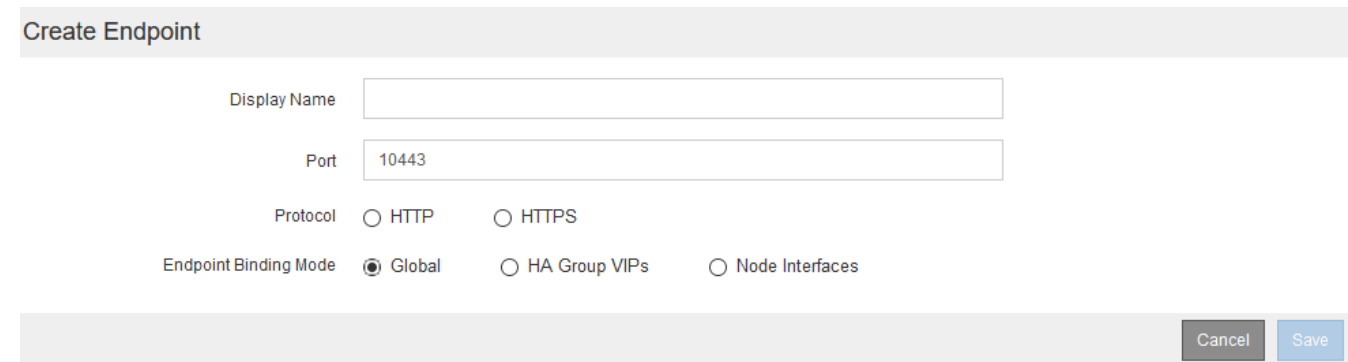

- 2. [エンドポイントの追加]を選択します。
- 3. 次の情報を入力します。

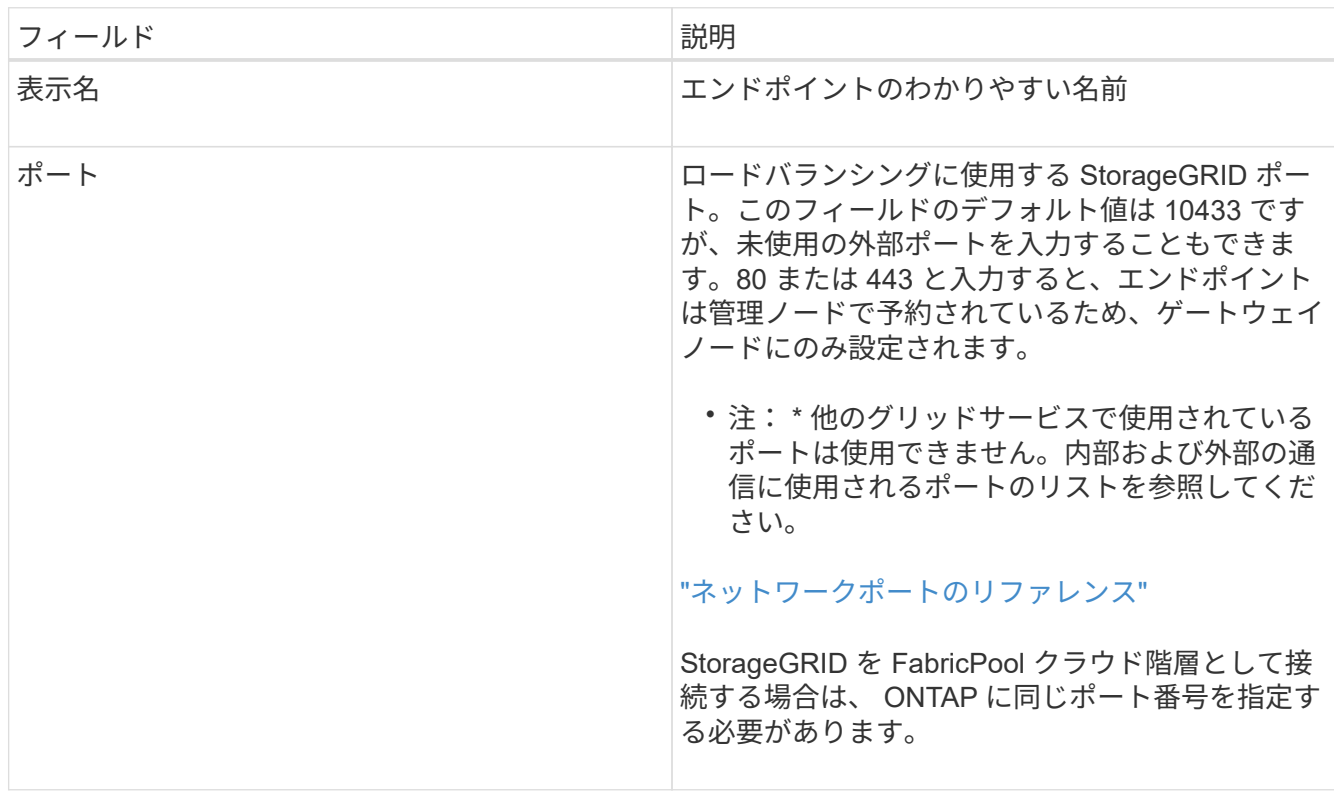

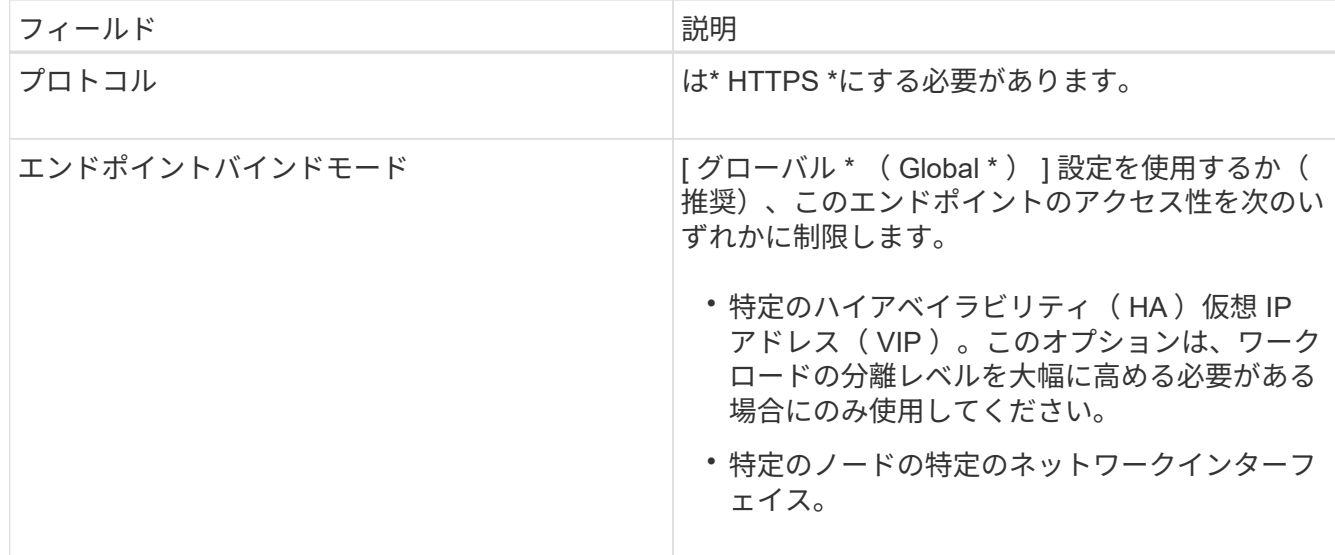

4. [ 保存 ( Save ) ] を選択します。

[Edit Endpoint]ダイアログボックスが表示されます。

- 5. 「\* Endpoint Service Type 」で「 S3 \*」を選択します。
- 6. [証明書のアップロード\*(推奨)]を選択し、サーバ証明書、証明書の秘密鍵、およびCAバンドルを参照しま す。

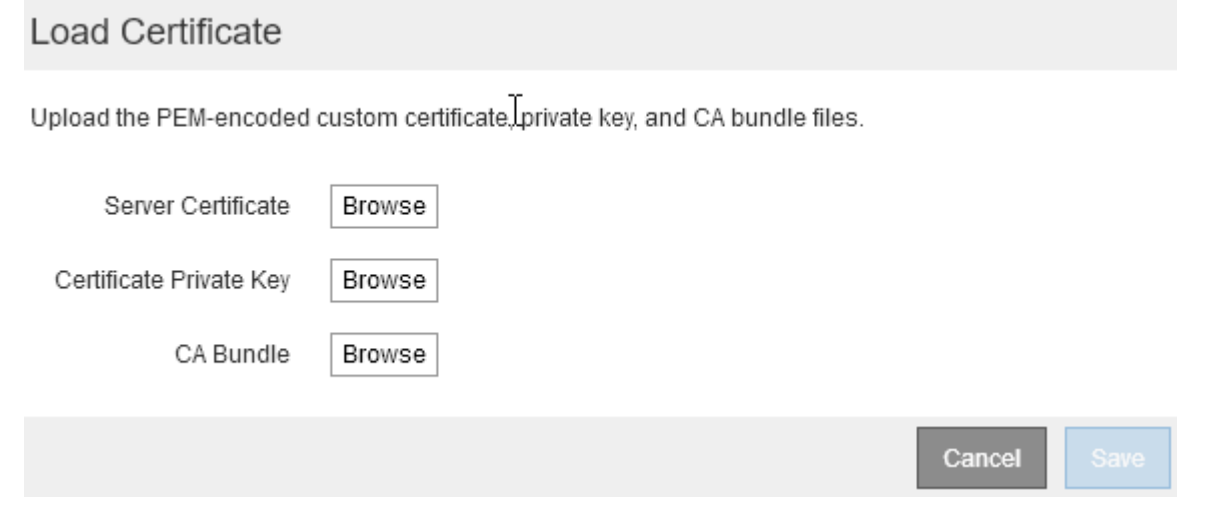

7. [ 保存( Save ) ] を選択します。

**FabricPool** のテナントアカウントの作成

Grid Manager で FabricPool 用のテナントアカウントを作成する必要があります。

必要なもの

- Grid Managerにはサポートされているブラウザを使用してサインインする必要があります。
- 特定のアクセス権限が必要です。

このタスクについて

テナントアカウントを使用すると、クライアントアプリケーションで StorageGRID に対してオブジェクト の格納や読み出しを行うことができます。各テナントアカウントには、専用のアカウント ID 、許可されたグ ループとユーザ、バケット、オブジェクトがあります。

複数の ONTAP クラスタに同じテナントアカウントを使用できます。また、必要に応じて、 ONTAP クラスタ ごとに専用のテナントアカウントを作成することもできます。

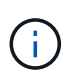

この手順は、 Grid Manager にシングルサインオン( SSO )が設定されていることを前提とし ています。SSOを使用していない場合は、の手順を使用します ["StorageGRID](https://docs.netapp.com/ja-jp/storagegrid-115/admin/creating-tenant-account-if-storagegrid-is-not-using-sso.html) [が](https://docs.netapp.com/ja-jp/storagegrid-115/admin/creating-tenant-account-if-storagegrid-is-not-using-sso.html)[SSO](https://docs.netapp.com/ja-jp/storagegrid-115/admin/creating-tenant-account-if-storagegrid-is-not-using-sso.html)[を使用し](https://docs.netapp.com/ja-jp/storagegrid-115/admin/creating-tenant-account-if-storagegrid-is-not-using-sso.html) [ていない場合のテナントアカウントの作成](https://docs.netapp.com/ja-jp/storagegrid-115/admin/creating-tenant-account-if-storagegrid-is-not-using-sso.html)["](https://docs.netapp.com/ja-jp/storagegrid-115/admin/creating-tenant-account-if-storagegrid-is-not-using-sso.html)。

手順

- 1. 「\* tenants \*」を選択します
- 2. 「 \* Create \* 」を選択します。
- 3. FabricPool テナントアカウントの表示名を入力します。
- 4. S3 を選択します。
- 5. プラットフォームサービスの使用を有効にするには、[プラットフォームサービスを許可]チェックボック スをオンのままにします。

プラットフォームサービスが有効になっている場合、テナントは外部サービスにアクセスする CloudMirror レプリケーションなどの機能を使用できます。

- 6. Storage Quota \*フィールドは空白のままにします。
- 7. [\* Root Access Group]フィールドで、テナントに対する最初のRoot Access権限を持つ既存のフェデレー テッドグループをGrid Managerから選択します。

8. [ 保存( Save ) ] を選択します。

<span id="page-13-0"></span>**S3**バケットを作成してアクセスキーを取得する

FabricPool ワークロードで StorageGRID を使用する前に、 FabricPool データ用の S3 バケットを作成する必要があります。また、 FabricPool に使用するテナントアカウント のアクセスキーとシークレットアクセスキーを取得する必要があります。

必要なもの

• FabricPool で使用するテナントアカウントを作成しておく必要があります。

このタスクについて

ここでは、 StorageGRID テナントマネージャを使用してバケットを作成し、アクセスキーを取得する方法に ついて説明します。テナント管理 API または StorageGRID S3 REST API を使用してこれらのタスクを実行す ることもできます。

詳細については、以下をご覧ください。

- ["](https://docs.netapp.com/ja-jp/storagegrid-115/tenant/index.html)[テナントアカウントを使用する](https://docs.netapp.com/ja-jp/storagegrid-115/tenant/index.html)["](https://docs.netapp.com/ja-jp/storagegrid-115/tenant/index.html)
- ["S3](https://docs.netapp.com/ja-jp/storagegrid-115/s3/index.html) [を使用する](https://docs.netapp.com/ja-jp/storagegrid-115/s3/index.html)["](https://docs.netapp.com/ja-jp/storagegrid-115/s3/index.html)

手順

1. Tenant Manager にサインインします。

次のいずれかを実行できます。

- Grid Manager の Tenant Accounts ページで、テナントの \* Sign In \* リンクを選択し、クレデンシャル を入力します。
- Web ブラウザでテナントアカウントの URL を入力し、クレデンシャルを入力します。
- 2. FabricPool データ用の S3 バケットを作成する。

使用する ONTAP クラスタごとに一意のバケットを作成する必要があります。

- a. ストレージ ( S3) \* > \* バケット \* を選択します。
- b. [ \* バケットの作成 \* ] を選択します。
- c. FabricPool で使用する StorageGRID バケットの名前を入力します。例: fabricpool-bucket。

ÎΓ.

バケットの作成後にバケット名を変更することはできません。

バケット名は次のルールを満たす必要があります。

- StorageGRID システム全体で(テナントアカウント内だけではなく)一意である必要がありま す。
- DNS に準拠している必要があります。
- 3 文字以上 63 文字以下にする必要があります。
- 1 つ以上のラベルを連続して指定できます。隣接するラベルはピリオドで区切ります。各ラベルの 先頭と末尾の文字は小文字のアルファベットか数字にする必要があり、使用できる文字は小文字 のアルファベット、数字、ハイフンのみです。
- テキスト形式の IP アドレスのようにはできません。
- 仮想ホスト形式の要求でピリオドを使用しないでください。ピリオドを使用すると、サーバワイ ルドカード証明書の検証で原因 の問題が発生します。

d. このバケットのリージョンを選択します。

デフォルトでは、すべてのバケットがに作成されます us-east-1 リージョン:

### Enter bucket details

Enter the bucket's name and select the bucket's region.

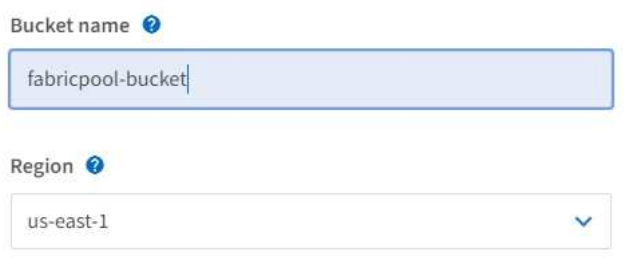

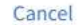

**Create bucket** 

a. [ \* バケットの作成 \* ] を選択します。

- 3. アクセスキーとシークレットアクセスキーを作成します。
	- a. 「 \* storage ( S3 ) \* > \* My access keys \* 」を選択します。
	- b. 「 \* キーの作成 \* 」を選択します。
	- c. [ アクセスキーの作成 \*] を選択します。
	- d. アクセスキー ID とシークレットアクセスキーを安全な場所にコピーするか、「 \* Download.csv \* 」を 選択してアクセスキー ID とシークレットアクセスキーを含むスプレッドシートファイルを保存しま す。

これらの値は、 ONTAP で StorageGRID を FabricPool クラウド階層として設定するときに入力しま す。

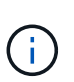

今後新しいアクセスキーとシークレットアクセスキー StorageGRID を作成する場合は、 ONTAP がデータの格納と読み出しを中断なく行えるように、 ONTAP で対応する値をただ ちに更新する必要があります。

# <span id="page-15-0"></span>**StorageGRID** の情報ライフサイクル管理と**FabricPool** のデー タを使用する

FabricPool を使用して StorageGRID にデータを階層化する場合は、 StorageGRID 情報 ライフサイクル管理(ILM)ルールの作成要件と、 FabricPool データを管理するための ILM ポリシーの作成要件を理解しておく必要があります。FabricPool データに適用され る ILM ルールがシステム停止を伴わないようにする必要があります。

FabricPool は、 StorageGRID の ILM ルールやポリシーを認識しません。StorageGRID の ILM ポリシーの設定ミスが原因でデータが失われる可能性があります。

詳細については、以下をご覧ください。 ["ILM](https://docs.netapp.com/ja-jp/storagegrid-115/ilm/index.html) [を使用してオブジェクトを管理する](https://docs.netapp.com/ja-jp/storagegrid-115/ilm/index.html)["](https://docs.netapp.com/ja-jp/storagegrid-115/ilm/index.html)

### **FabricPool** データに関する**ILM**のガイドライン

以下のガイドラインを確認し、 ILM ルールと ILM ポリシーが FabricPool データとビジネス要件に適している ことを確認してください。すでに StorageGRID ILM を使用している場合は、次のガイドラインに従って、ア クティブな ILM ポリシーの更新が必要になることがあります。

• レプリケーションルールとイレイジャーコーディングルールを任意に組み合わせて、クラウド階層のデー タを保護できます。

コスト効率に優れたデータ保護を実現するために、サイト内で 2+1 のイレイジャーコーディングを使用す ることを推奨します。イレイジャーコーディングは、レプリケーションよりも多くのCPUを使用します が、ストレージ容量は大幅に少なくなります。4+1スキームと6+1スキームは2+1よりも少ない容量を使用 しますが、グリッド拡張時にストレージノードを追加する場合にスループットが低下し、柔軟性が低下し ます。

• FabricPool データに適用するルールは、イレイジャーコーディングを使用するか、少なくとも 2 つのレプ リケートコピーを作成する必要があります。

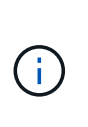

 $\sf (i)$ 

ある期間にレプリケートコピーを 1 つしか作成しない ILM ルールには、データが永続的に 失われるリスクがあります。オブジェクトのレプリケートコピーが 1 つしかない場合、ス トレージノードに障害が発生したり、重大なエラーが発生すると、そのオブジェクトは失 われます。また、アップグレードなどのメンテナンス作業中は、オブジェクトへのアクセ スが一時的に失われます。

- FabricPool クラウド階層のデータが期限切れになる、または削除される ILM ルールは使用しないでくださ い。StorageGRID ILM によって FabricPool オブジェクトが削除されないように、各 ILM ルールの保持期 間を「 forever 」に設定します。
- FabricPool クラウド階層のデータをバケットから別の場所に移動するルールは作成しないでくださ い。ILMルールを使用して、アーカイブノードを使用してFabricPool データをテープにアーカイブした り、クラウドストレージプールを使用してFabricPool データをGlacierに移動したりすることはできませ ん。

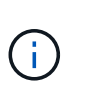

クラウドストレージプールターゲットからオブジェクトを読み出すレイテンシが増加して いるため、 FabricPool でクラウドストレージプールを使用することはサポートされていま せん。

• ONTAP 9.8 以降では、オプションでオブジェクトタグを作成して階層化データを分類およびソートし、管 理を容易にすることができます。たとえば、タグを設定できるのは、 StorageGRID に接続されている FabricPool ボリュームのみです。次に、 StorageGRID で ILM ルールを作成する際に、高度なフィルタ「 オブジェクトタグ」を使用してこのデータを選択し、配置します。

**FabricPool** データ用の **ILM** ポリシーの例

以下に記載するシンプルなポリシーの例をベースに、独自の ILM ルールとポリシーを作 成します。

この例では、コロラド州デンバーの 1 つのデータセンターに 4 つのストレージノードがある StorageGRID シ ステムの ILM ルールと ILM ポリシーを設計していることを前提としています。この例のFabricPool データ は、というバケットを使用しています fabricpool-bucket。

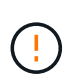

以下の ILM ルールとポリシーは一例にすぎません。ILM ルールを設定する方法は多数ありま す。新しいポリシーをアクティブ化する前に、ドラフトポリシーをシミュレートして、コンテ ンツの損失を防ぐためにドラフトポリシーが想定どおりに機能することを確認してください。

詳細については、以下をご覧ください。 ["ILM](https://docs.netapp.com/ja-jp/storagegrid-115/ilm/index.html) [を使用してオブジェクトを管理する](https://docs.netapp.com/ja-jp/storagegrid-115/ilm/index.html)["](https://docs.netapp.com/ja-jp/storagegrid-115/ilm/index.html)

手順

- 1. \*Den という名前のストレージプールを作成します。Denver サイトを選択します。
- 2. 2 plus 1 \* という名前のイレイジャーコーディングプロファイルを作成します。2+1 イレイジャーコーデ ィングスキームと \*Den \* ストレージプールを選択します。
- 3. のデータにのみ適用されるILMルールを作成します fabricpool-bucket。次のルール例では、イレイジ ャーコーディングコピーを作成します。

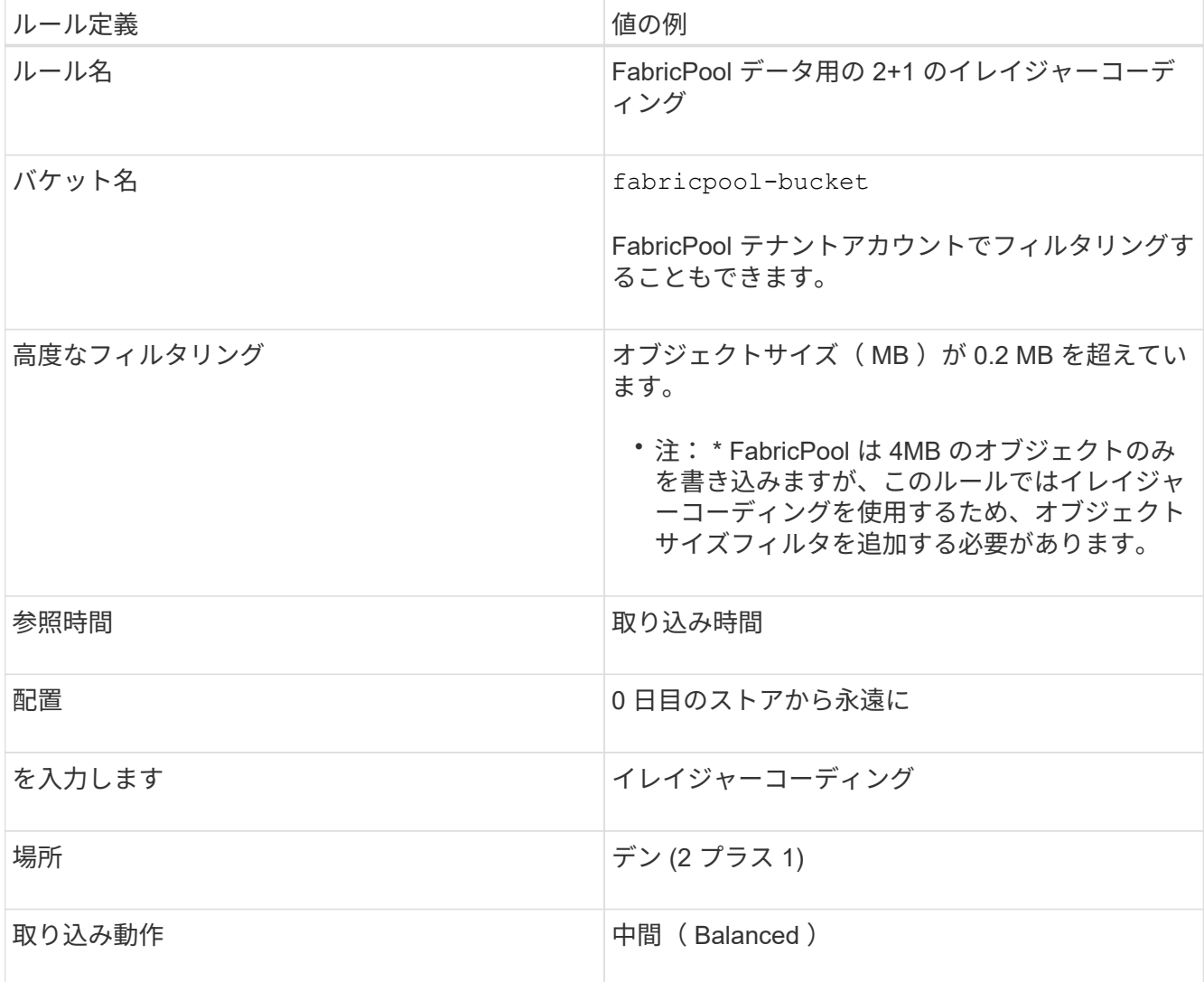

4. 最初のルールに一致しないオブジェクトのレプリケートコピーを 2 つ作成する ILM ルールを作成します。 基本フィルタ(テナントアカウントまたはバケット名)や高度なフィルタは選択しないでください。

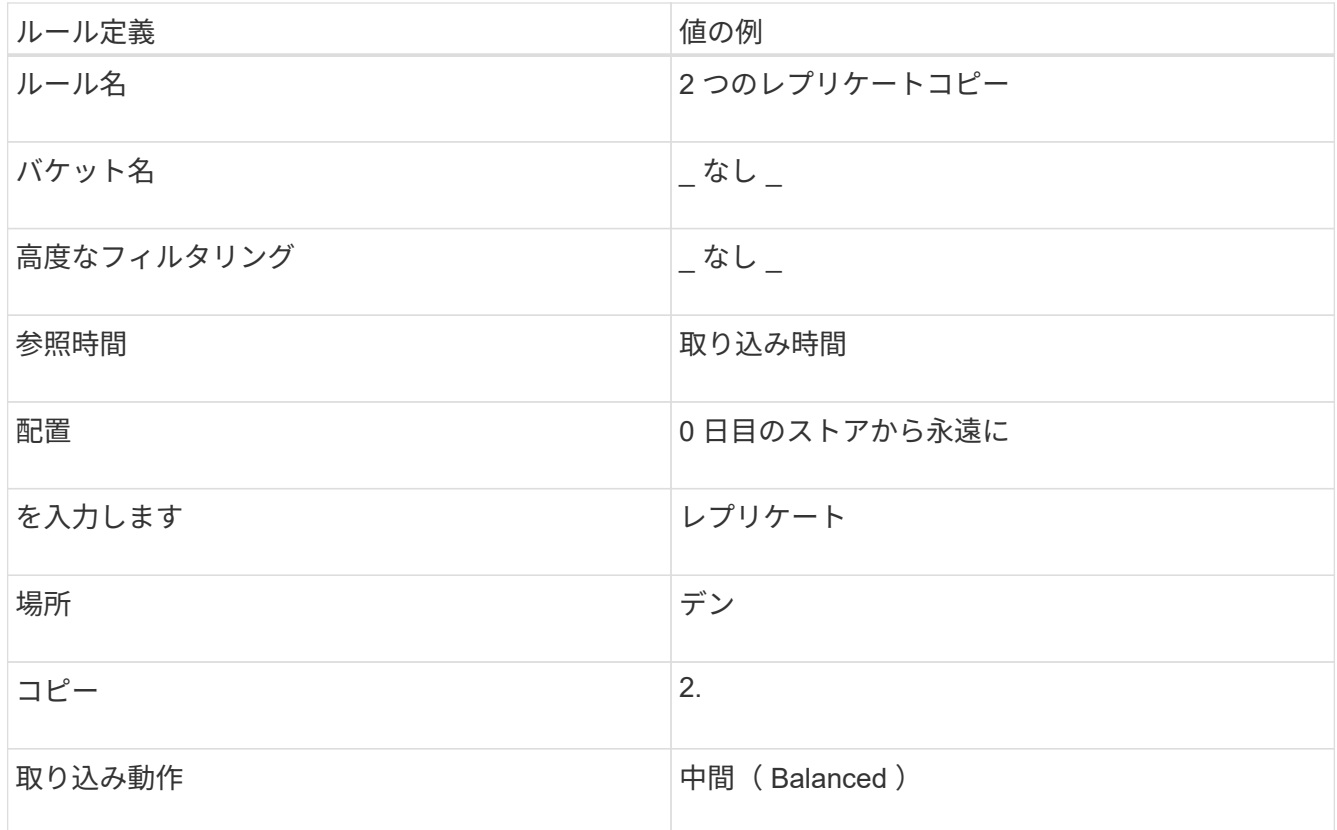

- 5. ドラフトの ILM ポリシーを作成して 2 つのルールを選択レプリケーションルールではフィルタを使用しな いため、ポリシーのデフォルト(最後の)ルールを使用できます。
- 6. テストオブジェクトをグリッドに取り込みます。
- 7. ポリシーをテストオブジェクトでシミュレートして動作を確認します。
- 8. ポリシーをアクティブ化する。

このポリシーをアクティブ化すると、 StorageGRID はオブジェクトデータを次のように配置します。

- のFabricPool から階層化されたデータ fabricpool-bucket 2+1イレイジャーコーディングスキームを 使用してイレイジャーコーディングされます。2 つのデータフラグメントと 1 つのパリティフラグメント が 3 つの異なるストレージノードに配置されます。
- 他のすべてのバケット内のオブジェクトがレプリケートされます。2 つのコピーが作成され、 2 つの異な るストレージノードに配置されます。
- イレイジャーコーディングコピーとレプリケートコピーは、 S3 クライアントによって削除されるまで StorageGRID に保持されます。StorageGRID ILM によってこれらの項目が削除されることはありませ ん。

# <span id="page-18-0"></span>**FabricPool** のトラフィック分類ポリシーを作成する

必要に応じて、 StorageGRID トラフィック分類ポリシーを設計して、 FabricPool ワー クロードのサービス品質を最適化できます。

必要なもの

• Grid Managerにはサポートされているブラウザを使用してサインインする必要があります。

• Root Access 権限が必要です。

このタスクについて

FabricPool のトラフィック分類ポリシーを作成する場合のベストプラクティスは、次のようにワークロードに よって異なります。

• FabricPool のプライマリワークロードのデータを StorageGRID に階層化する場合は、 FabricPool ワーク ロードの帯域幅が大半であることを確認する必要があります。トラフィック分類ポリシーを作成して、他 のすべてのワークロードを制限できます。

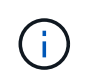

一般に、 FabricPool の読み取り処理は、書き込み処理よりも優先順位を付けることが重要 です。

たとえば、他の S3 クライアントがこの StorageGRID システムを使用している場合は、トラフィック分類 ポリシーを作成する必要があります。他のバケット、テナント、 IP サブネット、またはロードバランサ エンドポイントのネットワークトラフィックを制限できます。

- 原則として、どの FabricPool ワークロードにも QoS 制限を課すべきではなく、他のワークロードに限定 するだけです。
- 他のワークロードで設定されている制限は、ワークロードの動作が不明な場合に適用される範囲内である 必要があります。また、グリッドのサイジングと機能、および想定される利用率に応じて、制限が適用さ れます。

詳細については、以下をご覧ください。 ["](https://docs.netapp.com/ja-jp/storagegrid-115/admin/managing-traffic-classification-policies.html)[トラフィック分類ポリシーの管理](https://docs.netapp.com/ja-jp/storagegrid-115/admin/managing-traffic-classification-policies.html)["](https://docs.netapp.com/ja-jp/storagegrid-115/admin/managing-traffic-classification-policies.html)

手順

- 1. [\* Configuration **]>[** Network Settings **]>[** Traffic Classification]を選択します。
- 2. 名前と概要 を入力します。
- 3. [ 一致ルール ] セクションで、少なくとも 1 つのルールを作成します。
	- a. 「 \* Create \* 」を選択します。
	- b. [\* Endpoint] を選択し、 FabricPool 用に作成したロードバランサエンドポイントを選択します。

FabricPool テナントアカウントまたはバケットを選択することもできます。

- c. このトラフィックポリシーで他のエンドポイントのトラフィックを制限する場合は、 [\* 逆一致 \* ( Inverse match \* ) ] を選択します。
- 4. 必要に応じて、 1 つ以上の制限を作成します。

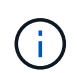

トラフィック分類ポリシーに制限が設定されていない場合でも、トラフィックの傾向を把 握できるようにメトリックが収集されます。

- a. 「 \* Create \* 」を選択します。
- b. 制限するトラフィックのタイプと適用する制限を選択します。

次に、FabricPool トラフィック分類の例では、制限できるネットワークトラフィックのタイプと、選 択できる値のタイプを示します。実際のポリシーのトラフィックタイプと値は、固有の要件に基づい ています。

# Edit Traffic Classification Policy "FabricPool"

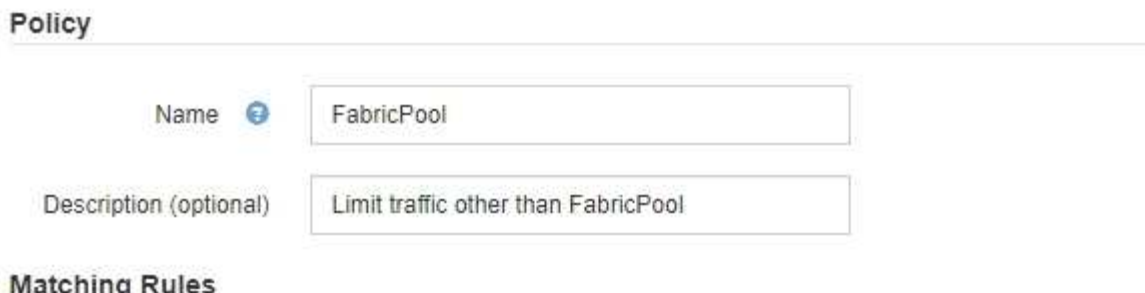

Traffic that matches any rule is included in the policy.

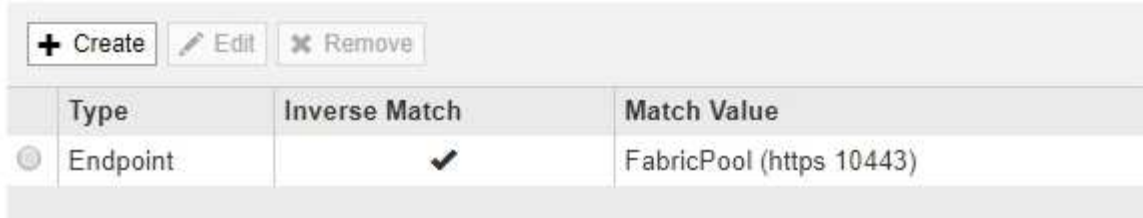

Displaying 1 matching rule.

### Limits (Optional)

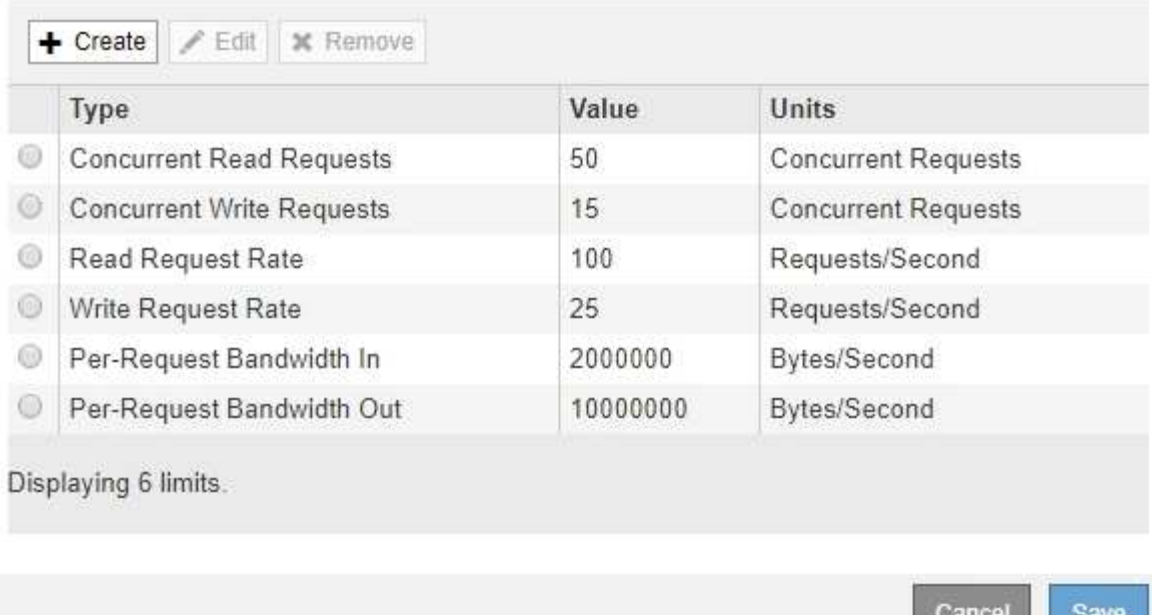

5. トラフィック分類ポリシーを作成した後、ポリシーを選択し、 [\*Metrics] を選択して、ポリシーがトラフ ィックを想定どおりに制限しているかどうかを確認します。

 $\sim$  anset

**Traffic Classification Policies** 

Traffic classification policies can be used to identify network traffic for metrics reporting and optional traffic limiting.

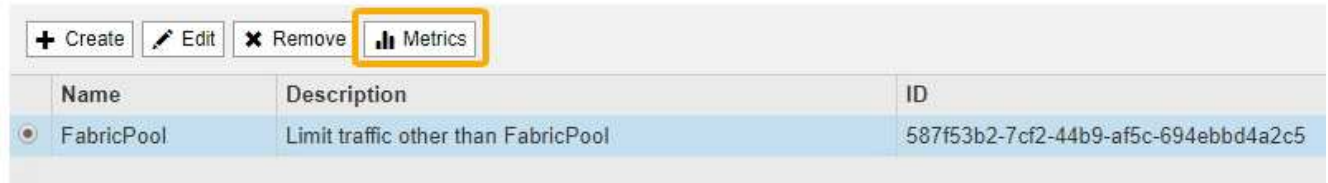

Displaying 1 traffic classification policy.

# <span id="page-21-0"></span>**StorageGRID** および **FabricPool** に関するその他のベストプラ クティスです

FabricPool で使用する StorageGRID システムを設定する場合は、データの保存方法に影 響する可能性があるグローバルオプションを設定しないでください。

オブジェクトの暗号化

StorageGRID の設定時に、他のStorageGRID クライアント(\* Configuration **>** System Settings **>** Grid Options \*)でデータ暗号化が必要な場合は、グローバル\*格納オブジェクト暗号化\*設定をオプションで有効に できます。FabricPool から StorageGRID に階層化されたデータはすでに暗号化されているため、 StorageGRID 設定を有効にする必要はありません。クライアント側の暗号化キーは ONTAP が所有します。

## オブジェクトの圧縮

StorageGRID を設定する場合は、グローバル\*保存オブジェクトの圧縮\*設定(構成>\*システム設定\*>\*グリッ ドオプション\*)を有効にしないでください。FabricPool から StorageGRID に階層化されたデータはすでに圧 縮されています。「格納オブジェクトの圧縮」を有効にしても、オブジェクトのサイズはこれ以上縮小されま せん。

整合性レベル

FabricPool バケットの場合、推奨されるバケットの整合性レベルは\* Read-after-new-write で、新しいバケッ トのデフォルトの設定です。**FabricPool** バケットを編集して available \*やその他の整合性レベルを使用しな いでください。

## **FabricPool** による階層化

StorageGRID ノードが NetApp AFF システムから割り当てられたストレージを使用している場合は、ボリュ ームで FabricPool 階層化ポリシーが有効になっていないことを確認してください。たとえば、 StorageGRID ノードが VMware ホストで実行されている場合は、 StorageGRID ノードのデータストアの作成元ボリューム で FabricPool 階層化ポリシーが有効になっていないことを確認します。StorageGRID ノードで使用するボリ ュームで FabricPool による階層化を無効にすることで、トラブルシューティングとストレージの処理がシン プルになります。

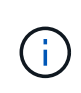

StorageGRID を使用して StorageGRID に関連するデータを FabricPool 自体に階層化しないで ください。StorageGRID データを StorageGRID に階層化すると、トラブルシューティングと 運用がより複雑になります。

Copyright © 2024 NetApp, Inc. All Rights Reserved. Printed in the U.S.このドキュメントは著作権によって保 護されています。著作権所有者の書面による事前承諾がある場合を除き、画像媒体、電子媒体、および写真複 写、記録媒体、テープ媒体、電子検索システムへの組み込みを含む機械媒体など、いかなる形式および方法に よる複製も禁止します。

ネットアップの著作物から派生したソフトウェアは、次に示す使用許諾条項および免責条項の対象となりま す。

このソフトウェアは、ネットアップによって「現状のまま」提供されています。ネットアップは明示的な保 証、または商品性および特定目的に対する適合性の暗示的保証を含み、かつこれに限定されないいかなる暗示 的な保証も行いません。ネットアップは、代替品または代替サービスの調達、使用不能、データ損失、利益損 失、業務中断を含み、かつこれに限定されない、このソフトウェアの使用により生じたすべての直接的損害、 間接的損害、偶発的損害、特別損害、懲罰的損害、必然的損害の発生に対して、損失の発生の可能性が通知さ れていたとしても、その発生理由、根拠とする責任論、契約の有無、厳格責任、不法行為(過失またはそうで ない場合を含む)にかかわらず、一切の責任を負いません。

ネットアップは、ここに記載されているすべての製品に対する変更を随時、予告なく行う権利を保有します。 ネットアップによる明示的な書面による合意がある場合を除き、ここに記載されている製品の使用により生じ る責任および義務に対して、ネットアップは責任を負いません。この製品の使用または購入は、ネットアップ の特許権、商標権、または他の知的所有権に基づくライセンスの供与とはみなされません。

このマニュアルに記載されている製品は、1つ以上の米国特許、その他の国の特許、および出願中の特許によ って保護されている場合があります。

権利の制限について:政府による使用、複製、開示は、DFARS 252.227-7013(2014年2月)およびFAR 5252.227-19(2007年12月)のRights in Technical Data -Noncommercial Items(技術データ - 非商用品目に関 する諸権利)条項の(b)(3)項、に規定された制限が適用されます。

本書に含まれるデータは商用製品および / または商用サービス(FAR 2.101の定義に基づく)に関係し、デー タの所有権はNetApp, Inc.にあります。本契約に基づき提供されるすべてのネットアップの技術データおよび コンピュータ ソフトウェアは、商用目的であり、私費のみで開発されたものです。米国政府は本データに対 し、非独占的かつ移転およびサブライセンス不可で、全世界を対象とする取り消し不能の制限付き使用権を有 し、本データの提供の根拠となった米国政府契約に関連し、当該契約の裏付けとする場合にのみ本データを使 用できます。前述の場合を除き、NetApp, Inc.の書面による許可を事前に得ることなく、本データを使用、開 示、転載、改変するほか、上演または展示することはできません。国防総省にかかる米国政府のデータ使用権 については、DFARS 252.227-7015(b)項(2014年2月)で定められた権利のみが認められます。

#### 商標に関する情報

NetApp、NetAppのロゴ、<http://www.netapp.com/TM>に記載されているマークは、NetApp, Inc.の商標です。そ の他の会社名と製品名は、それを所有する各社の商標である場合があります。